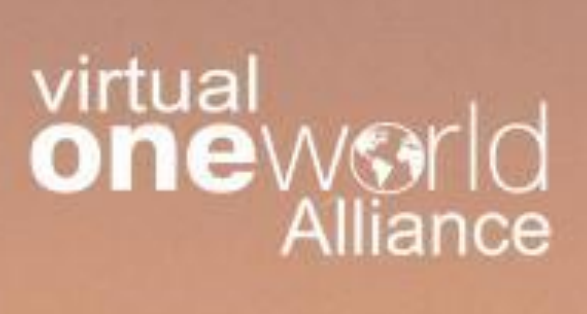

## DIRED CRITERIA

THIS BOOKLET REMAINS THE PROPERTY OF VIRTUAL ONEWORLD ALLIANCE AND IS INTENDED FOR VIRTUAL AIRLINE USE ONLY.

KWW M

Version 1.0

Here's a guide to PIREP Submission at Virtual Oneworld Alliance (vOWA)

The management and staff of vOWA intend to maintain a high standard and encourage pilots to fly accurately and as realistically as practicable. Therefore, when submitting your PIREP be aware that there is an acceptance criterion that must be met for every flight before it as approved. If your flight is submitted with any of the following it will be subject to rejection.

**ALL FLIGHTS** must be submitted using the **smartCARS (iGlobal)** software system, which can be downloaded from the website.

## Criteria for rejection**:**

- Flight simulated greater than real time  $(1x)$
- Landing rate above **-650fpm**
- Crashing of aircraft
- Refueling of Aircraft during flight (In-Flight Refueling)
- Over-speeding for long periods of time.
- Pausing flight simulator for more than 30 minutes (as per Vatsim policy)
- Flight Schedules not authorized by the virtual airline.
- Departing from an airport other than the scheduled airport.
- Using incorrect livery, i.e. *flying airlines outside of the oneworld alliance. The use of manufacture's house colors is acceptable in the absence of the airline livery*. NOTE: We encourage the use of the airline that the route is assigned.
- Any other reason justifiable by the staff member approving the PIREP

## Pirep Penalties:

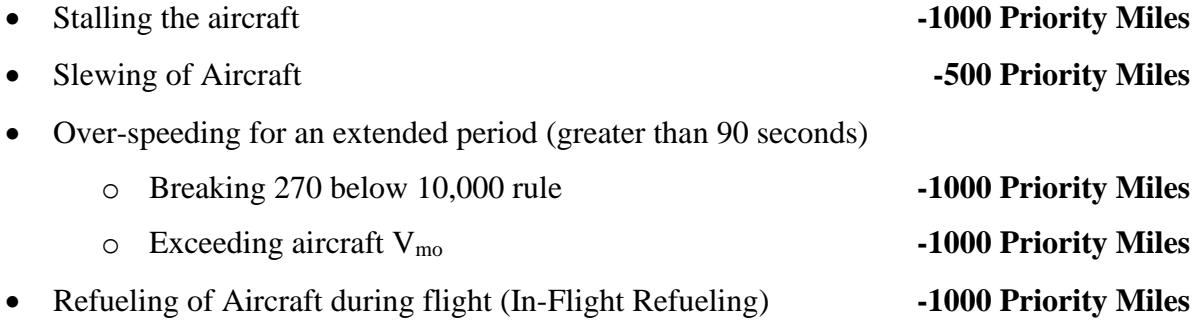

Virtual Oneworld Alliance allows a maximum of three (3) manual PIREPS per calendar month. This option should be used as a last resort. However, if for any reason a manual submission is needed, the flight must be verified by the reviewer. To avoid delays, please add a link to aid in verification of the flight done. Three methods to show proof of flight are:

- Vatstats [\(https://vatstats.net/search\)](https://vatstats.net/search) plug in your VATSIM ID and find the flight and submit the link to that flight.
- Copy the information from the ACARS and paste it in the comments.
- Link or copy of the flight report from either ProjectFly or SimToolkitPro.

Pilots must provide any additional information requested by the reviewer within **24 hours**. All additional information should be emailed to the Regional Director of your region for review. All emails can be found on the management page of the website under the About tab.

Failure to do so will result in the **PIREP being rejected**. We further advise that double PIREPing will not be tolerated and is grounds for immediate termination of membership.

## CHANGE LOG

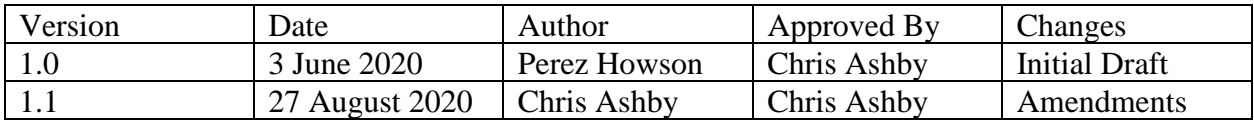